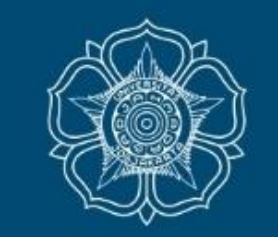

UNIVERSITAS<br>GADJAH MADA

# Panduan Unggah Proposal KKN-PPM UGM Tahun 2024

DPKM UGM

LOCALLY ROOTED, GLOBALLY RESPECTED

### Pengantar

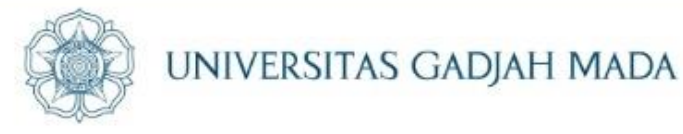

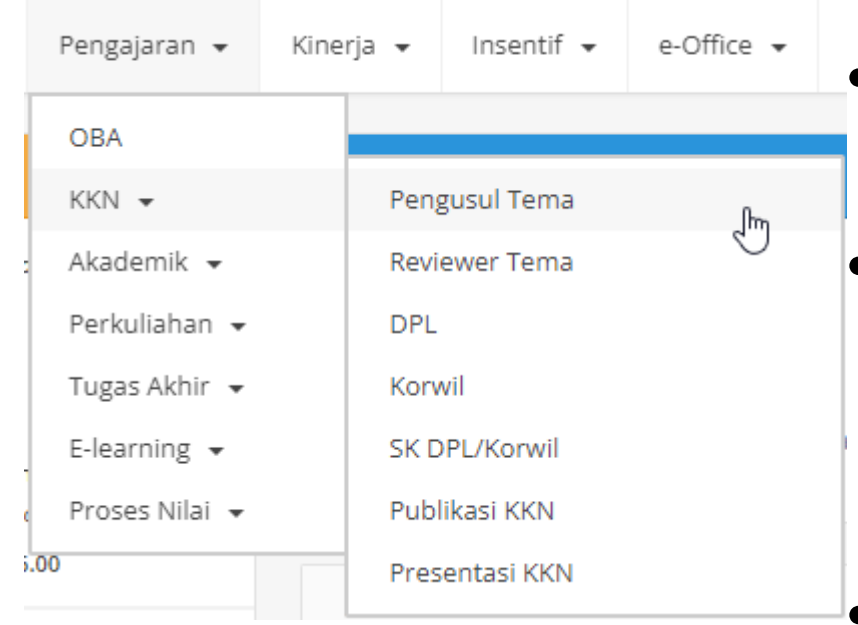

- Pengusulan dilakukan oleh Dosen melalui <mark>akun</mark> SIMASTER dosen
- Dimohon tidak memberikan informasi username dan password akun SSO SIMASTER Bapak/Ibu Dosen kepada mahasiswa karena rawan terjadi penyalahgunaan wewenang
- Login ke [https://simaster.ugm.ac.id](https://simaster.ugm.ac.id/) kemudian pilih menu [KKN], selanjutnya klik submenu [Pengusul] Tema]

#### LOCALLY ROOTED, GLOBALLY RESPECTED

### Menu [KKN] → Klik Tahapan [2. Pemilihan Tema & Lokasi]

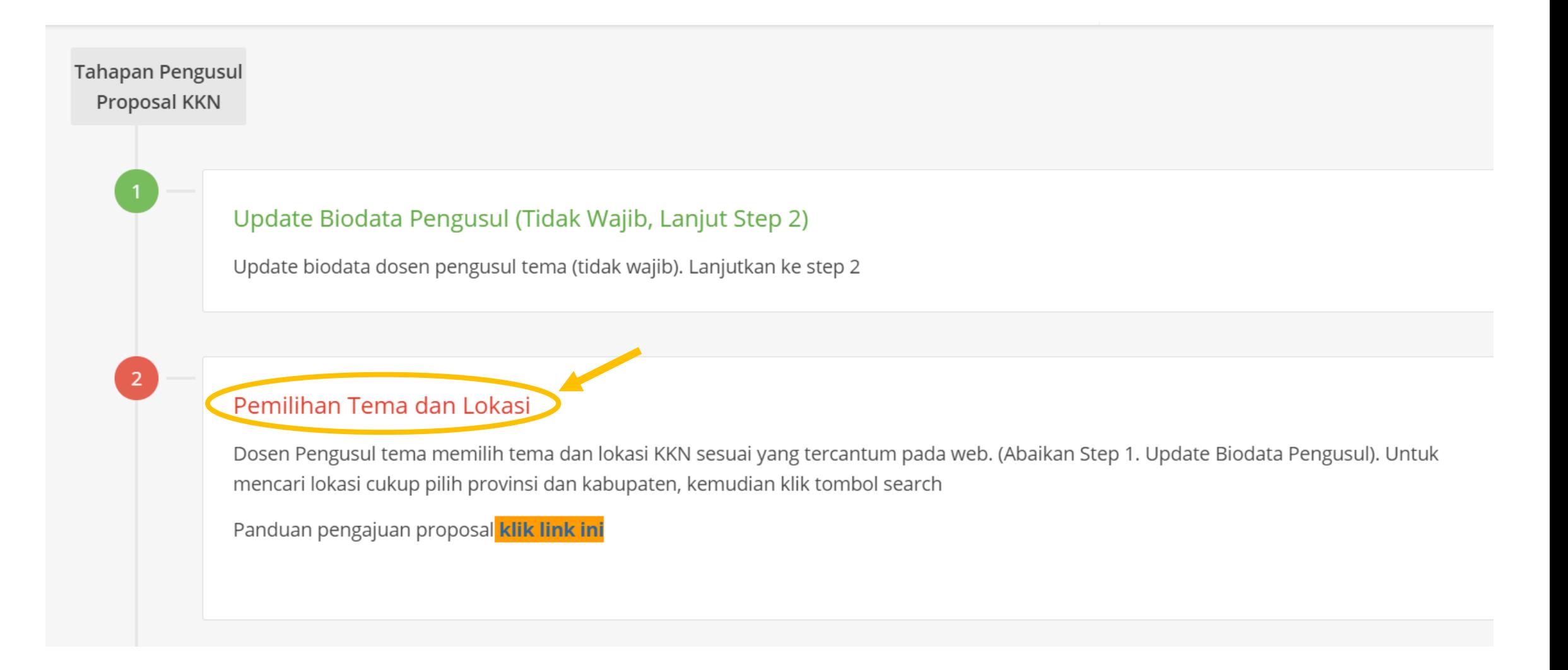

ugm.ac.id

#### LOCALLY ROOTED, GLOBALLY RESPECTED

UNIVERSITAS GADJAH MADA

#### Tahapan [2. Pemilihan Tema & Lokasi] UNIVERSITAS GADJAH MADA Pemilihan Tema dan Lokasi Klik bagian ini Usulan Tema KKN untuk memilih periode dan Pilih Periode KKN \* lokasi KKN yang Pilih Lokasi KKN \* diinginkanPilih Tema \* Pilih Desa (Maksimal 5 Desa) Pilih Desa\* Judul Tema \* Judul Tema Tema Lanjutan \* Ya  $\checkmark$ **Bersedia Menjadi DPL** Ya  $\checkmark$  $\star$

Mahasiswa terlibat \*

ugm.ac.id

20  $\checkmark$ 

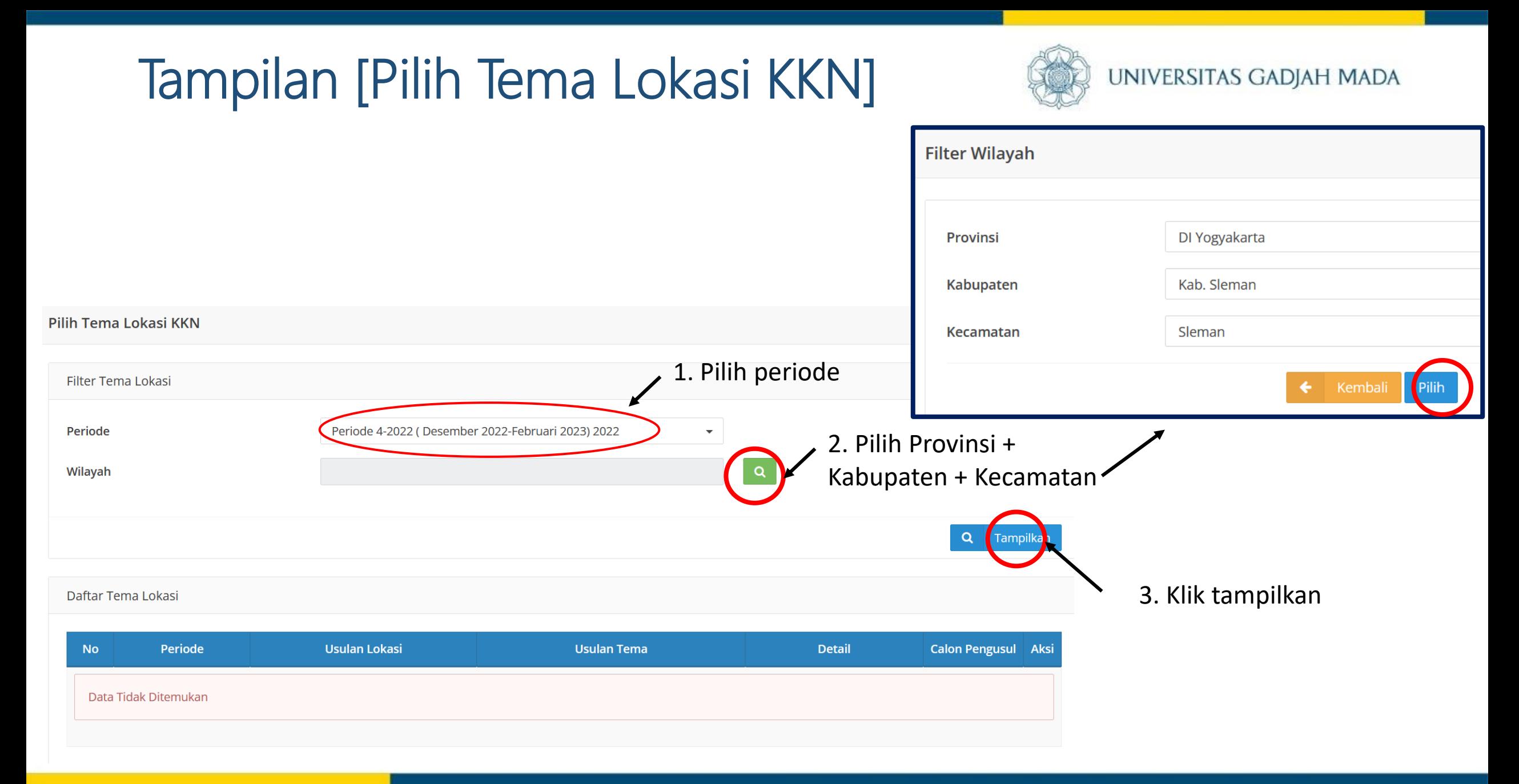

LOCALLY ROOTED, GLOBALLY RESPECTED

# Tampilan [Pilih Tema Lokasi KKN]

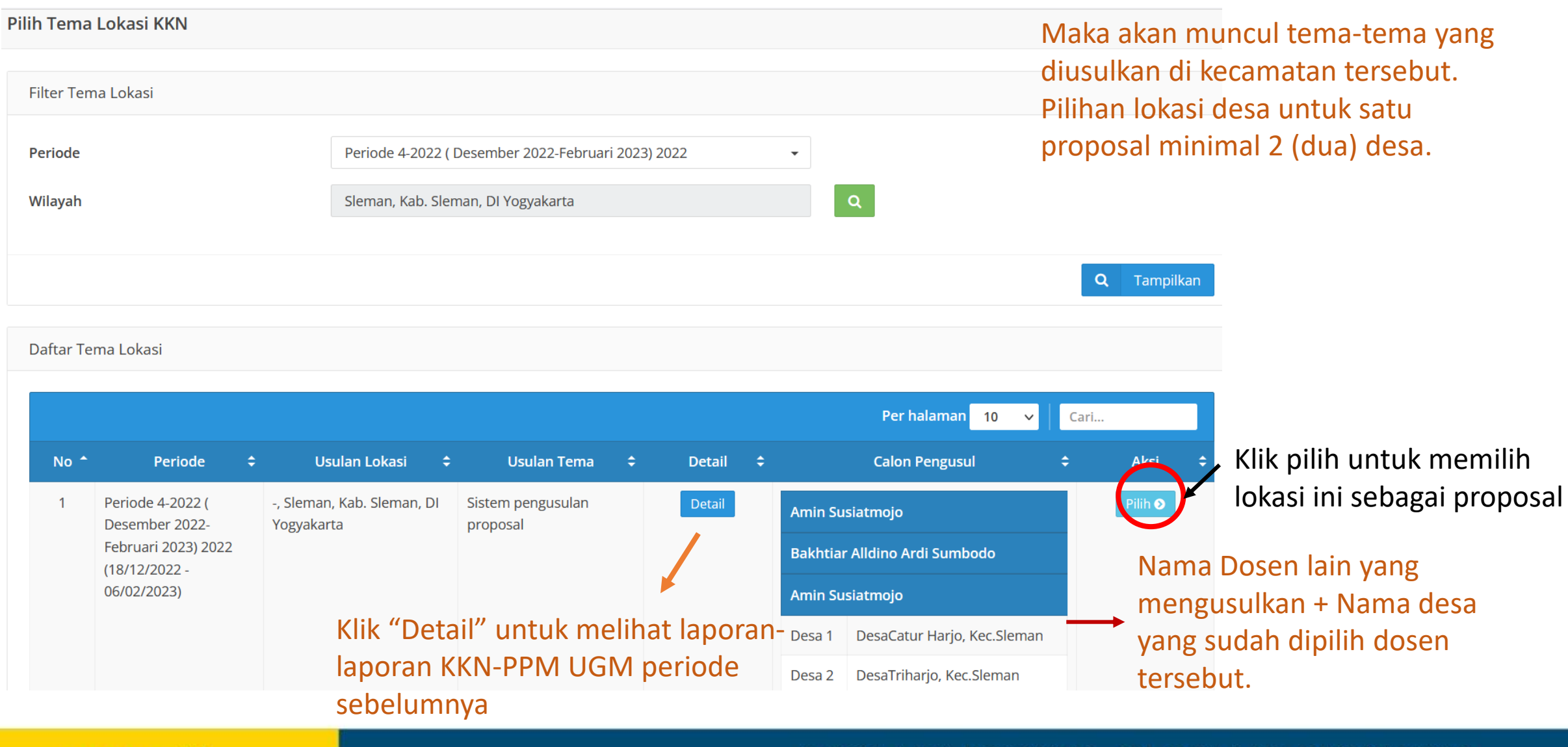

ugm.ac.id

#### LOCALLY ROOTED, GLOBALLY RESPECTED

UNIVERSITAS GADJAH MADA

#### Jika klik tombol "Detail", pengusul akan dibawa ke halaman laporan KKN periode sebelumnya

ugm.ac.id

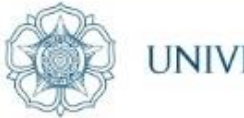

#### UNIVERSITAS GADJAH MADA

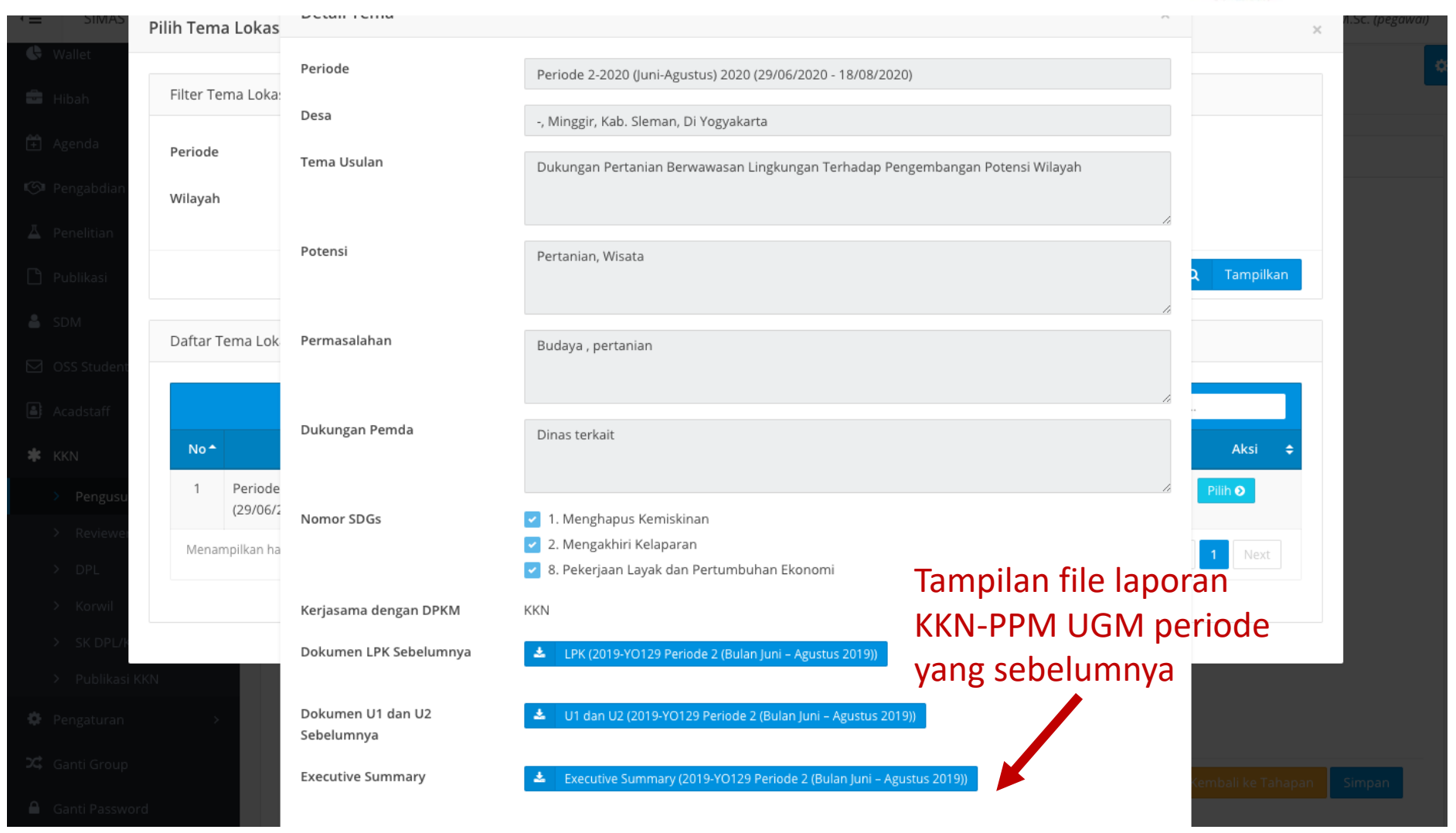

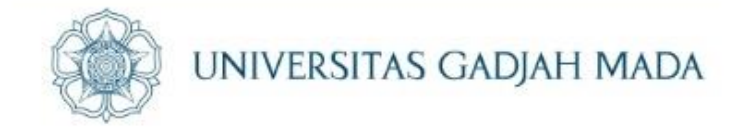

### Dosen dapat memilih desa calon lokasi KKN, minimal 2 (dua) desa untuk setiap unit/proposal

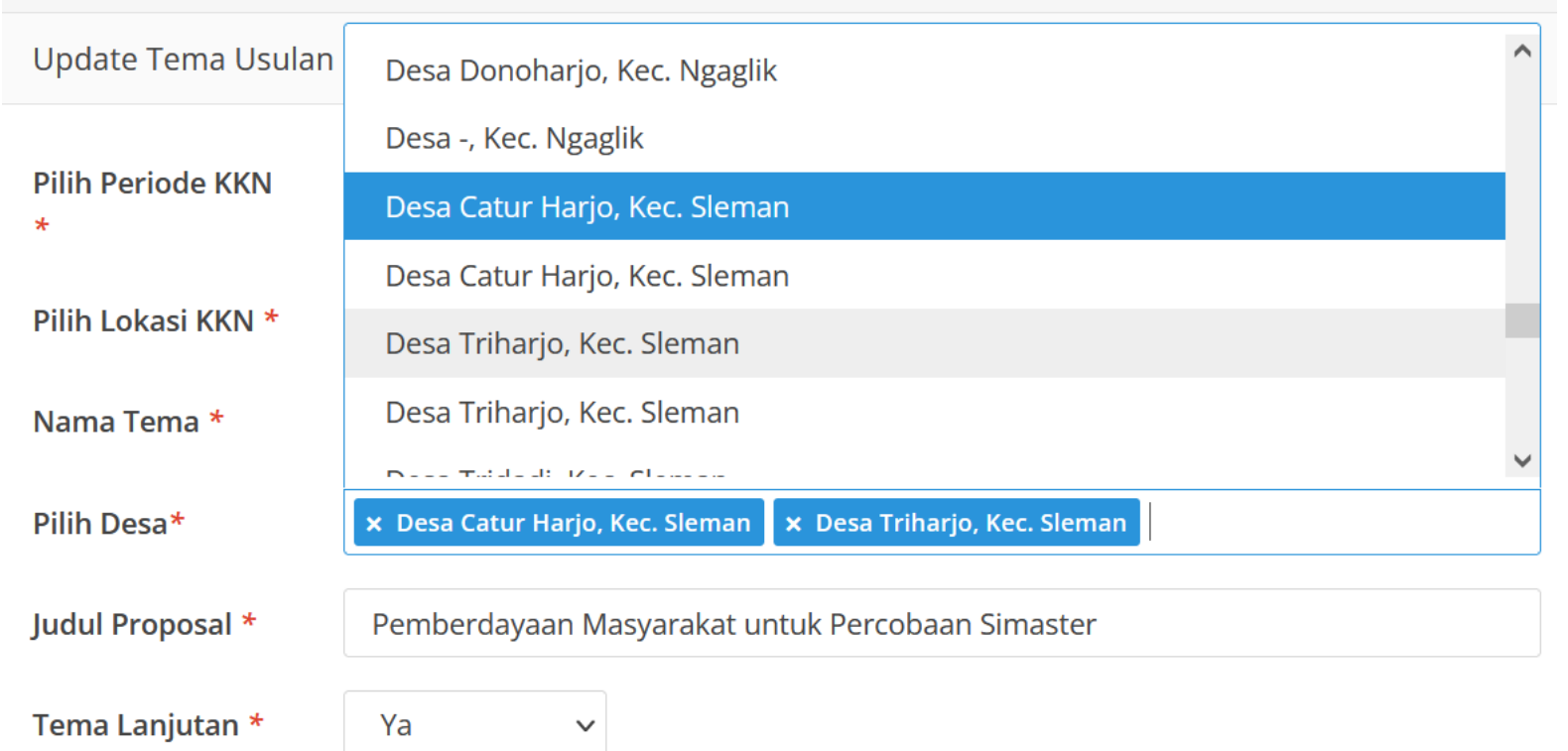

#### LOCALLY ROOTED, GLOBALLY RESPECTED

### Tampilan akhir langkah [2. Pemilihan Tema & Lokasi]

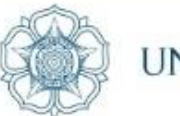

UNIVERSITAS GADJAH MADA

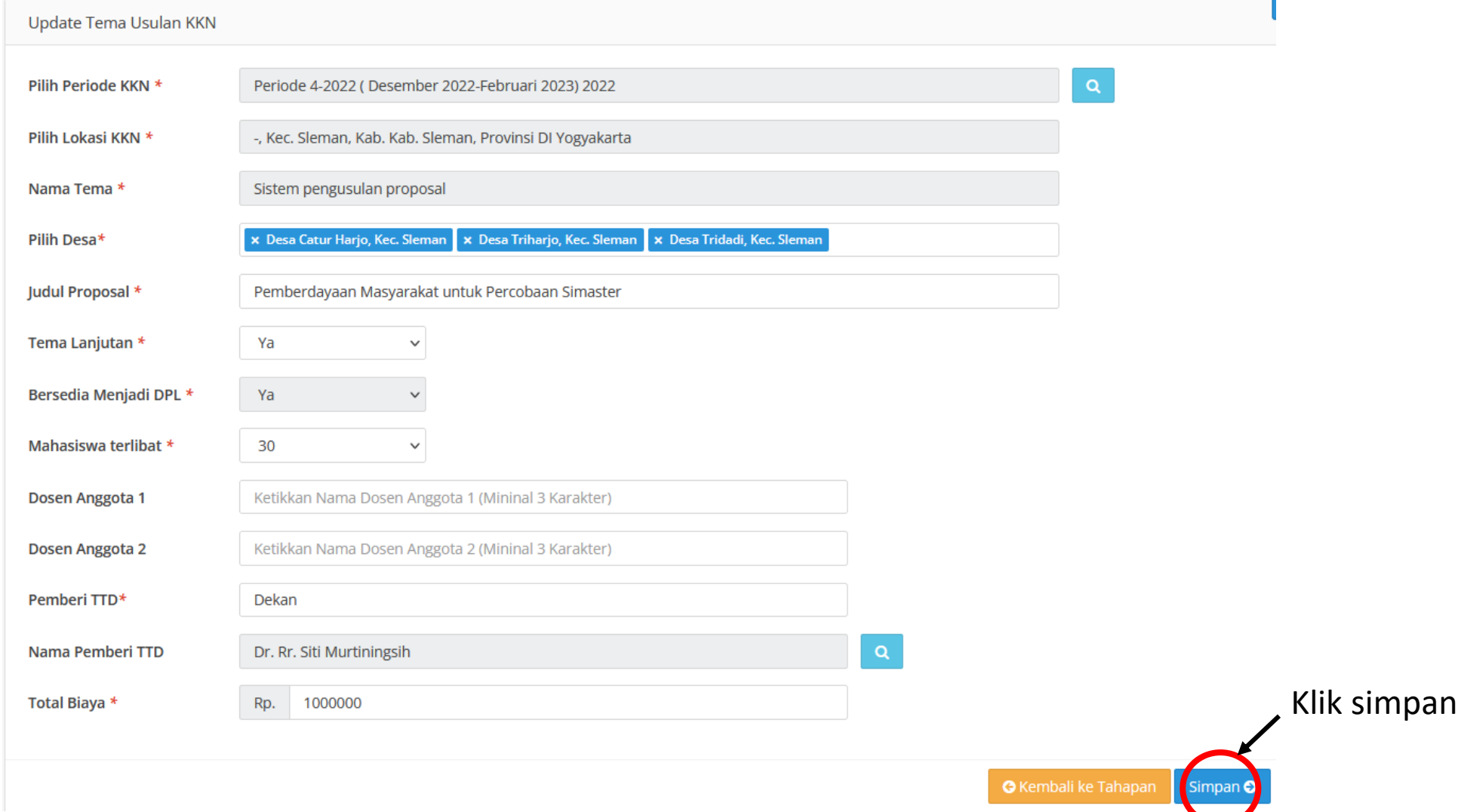

### LOCALLY ROOTED, GLOBALLY RESPECTED

### Tahapan [3. Pemilihan Mitra Pengusul]

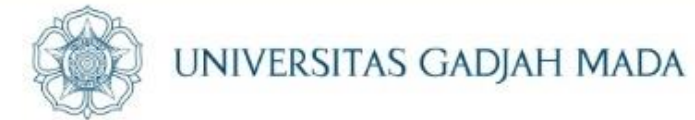

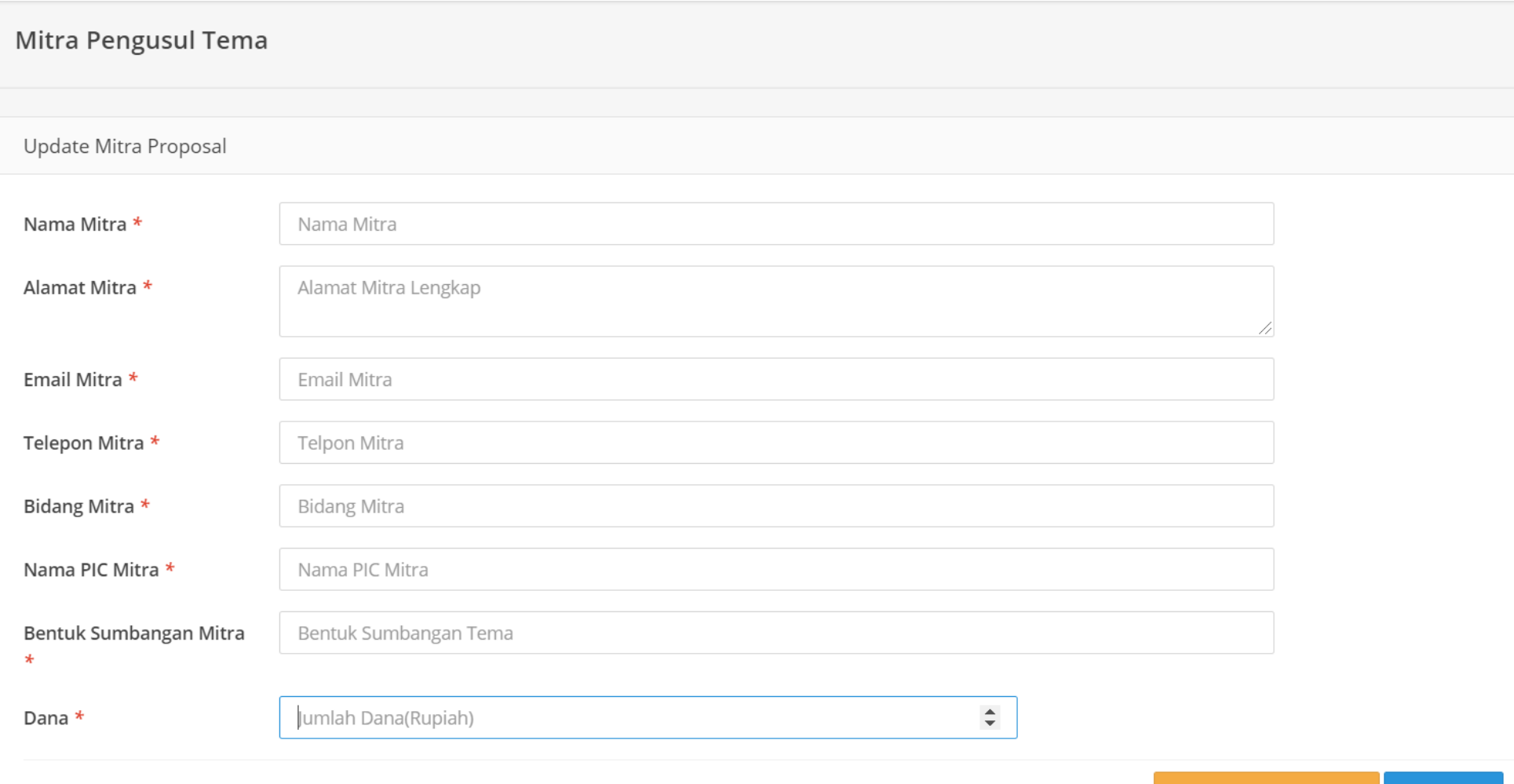

### LOCALLY ROOTED, GLOBALLY RESPECTED

Simpan **O** 

**G** Kembali ke Tahapan

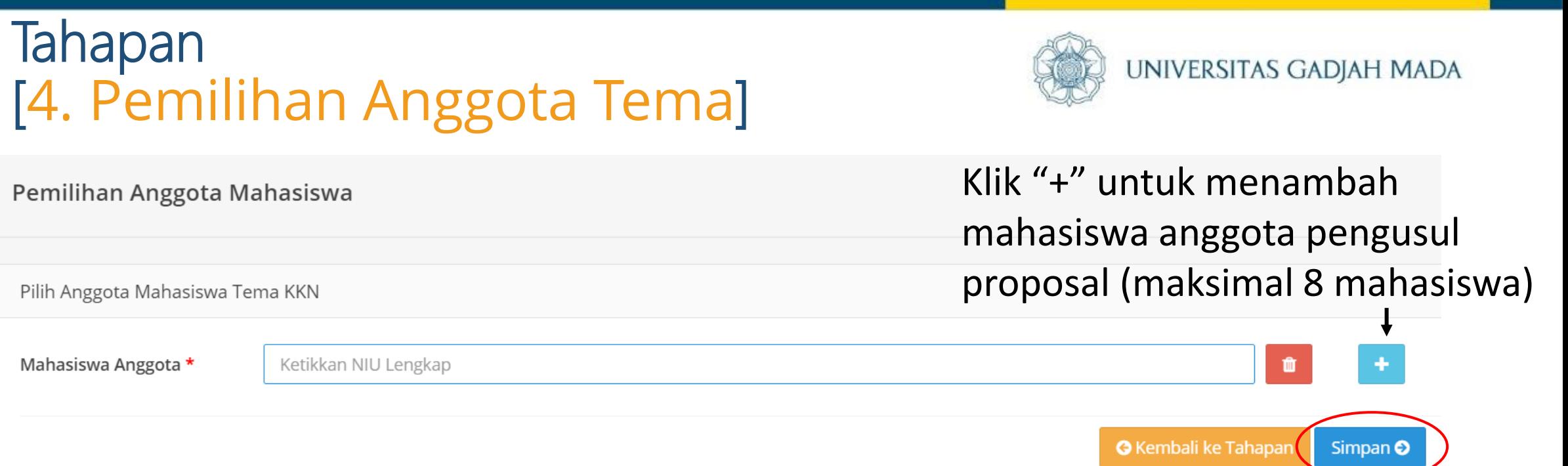

Mahasiswa yang sudah dipanggil dan dipilih untuk diusulkan sebagai anggota pengusul proposal oleh Dosen ketua, tetapi tidak merespon (tidak menjawab/menyetujui) atau memilih jawaban "Tidak", maka selanjutnya mahasiswa yang bersangkutan akan berstatus sebagai mahasiswa biasa. Apabila mahasiswa yang bersangkutan masih berminat ke lokasi tersebut, maka

mahasiswa wajib melakukan peminatan lokasi KKN seperti mahasiswa biasa (tidak perlu menjadi pengusul lagi).

#### ugm.ac.id

### Tahapan [4. Pemilihan Anggota Tema]

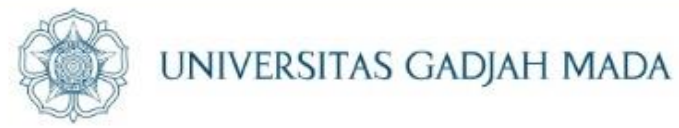

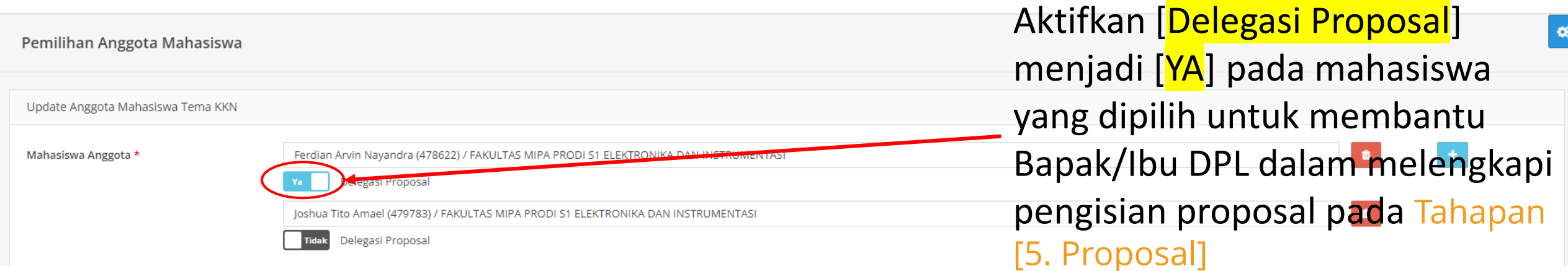

Mahasiswa dapat mengakses halaman yang tampil pada Tahapan [5. Proposal] di menu [Pengajaran] > [KKN] > [Proposal Usulan]

ugm.ac.id

## Tahapan [5. Proposal]

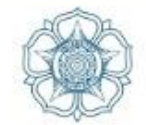

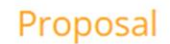

Proposal KKN-PPM UGM diajukan secara online dengan mengisi

- · periode KKN, lokasi KKN, judul proposal KKN termasuk nama desa-desa dan kecamatan
- · Apabila nama lokasi Desa tidak muncul, maka nama desa-desa tersebut dituliskan pada judul proposal
- · Dosen Pengusul adalah DPL
- · Mengisi data calon mitra dengan rencana biaya
- · mengisi anggota pengusul (mengusulkan mahasiswa)
- · mengisi Ringkasan, Pendahuluan, Metode KKN, Lokasi KKN, Luaran Kegiatan, Referensi/Daftar Pustaka, Deskripsi Program, Monitoring Evaluasi capaian target, jadwal KKN, biaya KKN, dan klaim aktivitas pembimbingan DPL
- Download Contoh Penyusunan Program KKN-PPM sehingga program dapat bersifat interdisipliner
- Tanda tangan DPL dan Pimpinan Fakultas serta unggah proposal lengkap dilakukan setelah ada pengumuman lolos seleksi proposal
- Catatan untuk Tahapan 5 dan seterusnya, untuk menghindari terjadinya error pada saat pengisian data di SIMASTER, dimohon lakukan copy dan paste tulisan dari aplikasi Microsoft Word ke notepad (format .txt) atau sejenisny disediakan.

#### ugm.ac.id

## Tahapan [5. Proposal]

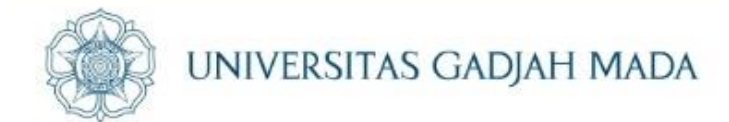

# 5.1. Mengisi Ringkasan

#### Ringkasan

Ringkasan kegiatan KKN tidak lebih dari 500 kata yang berisi latar belakang, tujuan dan tahapan metode KKN, dampak, serta luaran yang ditargetkan.

 $B$   $I$   $U$ 

#### **Informasi**

Agar tidak terjadi error, dimohon copy-paste tulisan dari Office Suites (word/doc) ke text editor ((notepad(OS Windows), TexEdit (OS Mac), atau Text Editor (OS Linux)) kemudian copy-paste kembali dari text editor ke area isian

Simpan  $\odot$ 

#### LOCALLY ROOTED, GLOBALLY RESPECTED

## 5.2. Mengisi Pendahuluan

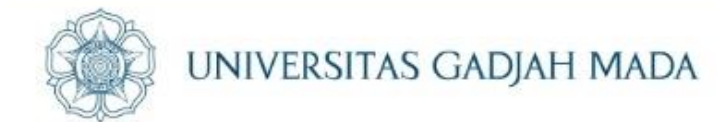

#### Pendahuluan

Pendahuluan kegiatan KKN tidak lebih dari 500 kata yang berisi

latar belakang,

permasalahan,

potensi yang ada,

tujuan, dan

urgensi kegiatan KKN.

Pada bagian ini perlu dijelaskan uraian tentang spesifikasi khusus terkait dengan judul kegiatan KKN.

#### $B$   $I$   $U$

#### **Informasi**

Agar tidak terjadi error, dimohon copy-paste tulisan dari Office Suites (word/doc) ke text editor ((notepad(OS Windows), TexEdit (OS Mac), atau Text Editor (OS Linux)) kemudian copy-paste kembali dari text editor ke area isian

Simpan  $\odot$ 

#### LOCALLY ROOTED, GLOBALLY RESPECTED

## 5.3. Mengisi Metode

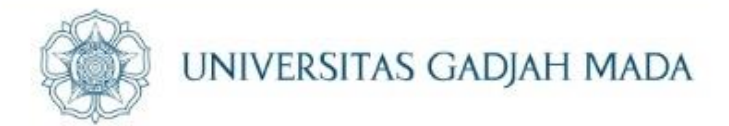

#### Metode

Metode atau cara untuk mencapai tujuan yang telah ditetapkan ditulis tidak melebihi 600 kata. Bagian ini dilengkapi dengan diagram alir kegiatan KKN yang menggambarkan apa yang sudah dilaksanakan dan yang akan dikerjakan selama waktu yang diusulkan. Format diagram alir dapat berupa file JPG/PNG. Bagan kegiatan KKN harus dibuat secara utuh dengan penahapan yang jelas, mulai dari awal bagaimana proses dan luarannya, dan indikator capaian yang ditargetkan.

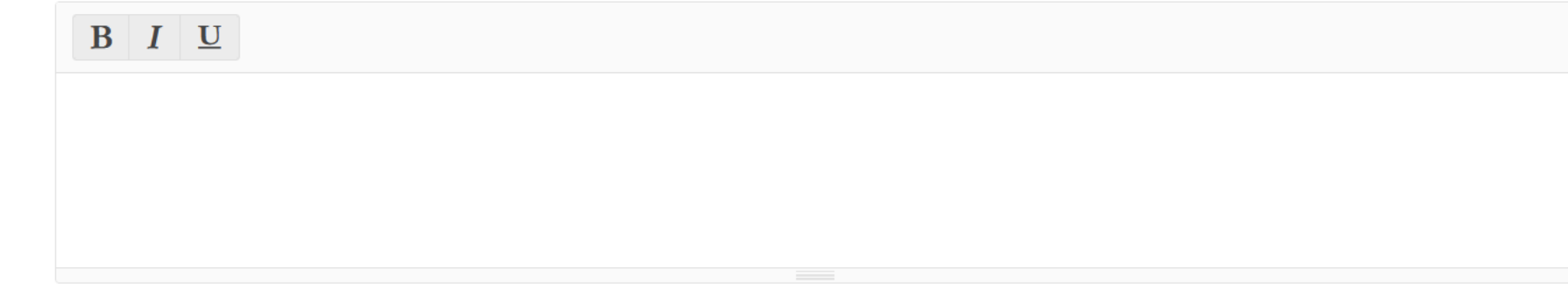

#### **Informasi**

ugm.ac.id

Agar tidak terjadi error, dimohon copy-paste tulisan dari Office Suites (word/doc) ke text editor ((notepad(OS Windows), TexEdit (OS Mac), atau Text Editor (OS Linux)) kemudian copy-paste kembali dari text editor ke area isian

Browse... No file selected. **Upload Diagram** 

Tahapan \* Format file jpg, jpeg atau png dan batas ukuran file maksimal 2 MB.

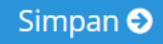

# 5.4. Menyimpan Lokasi

ugm.ac.id

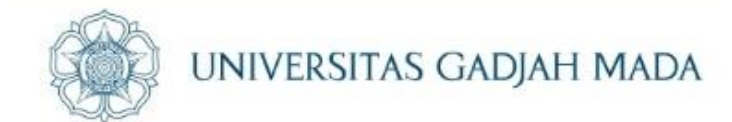

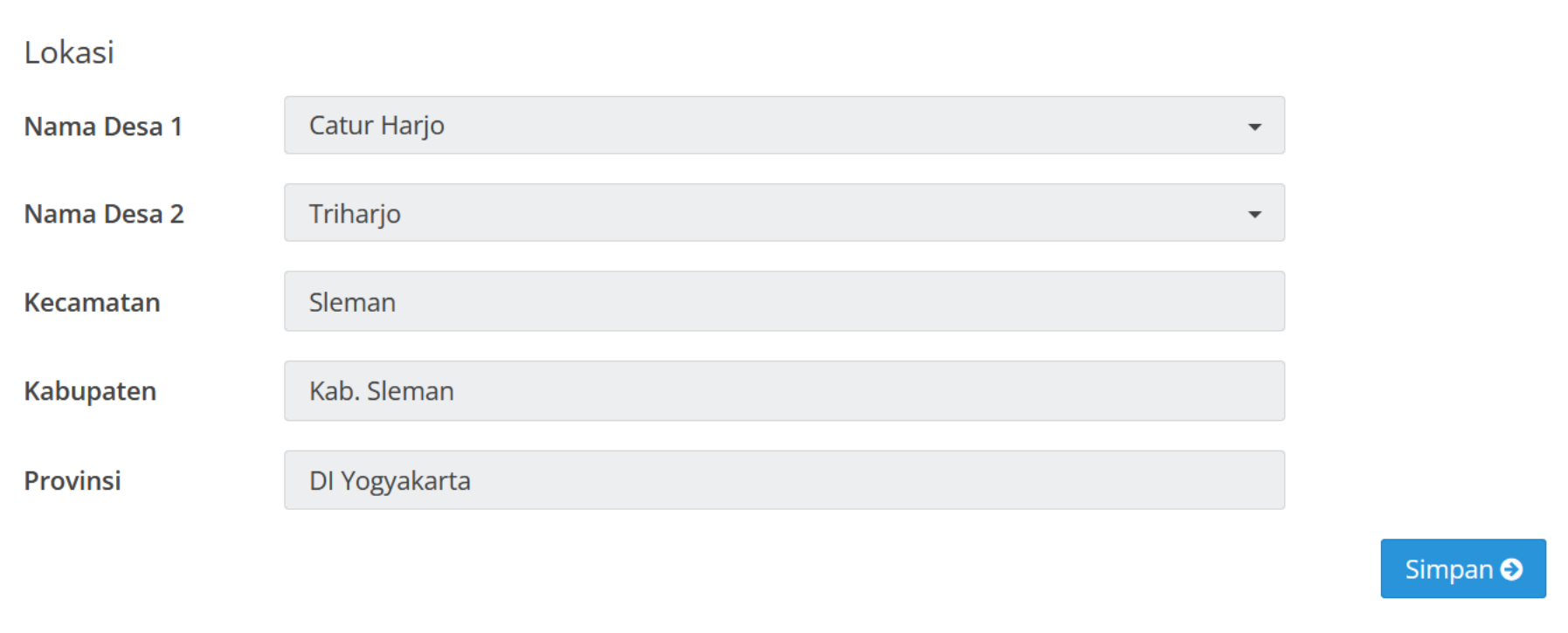

## 5.5. Mengisi Luaran

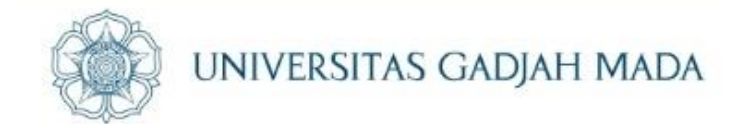

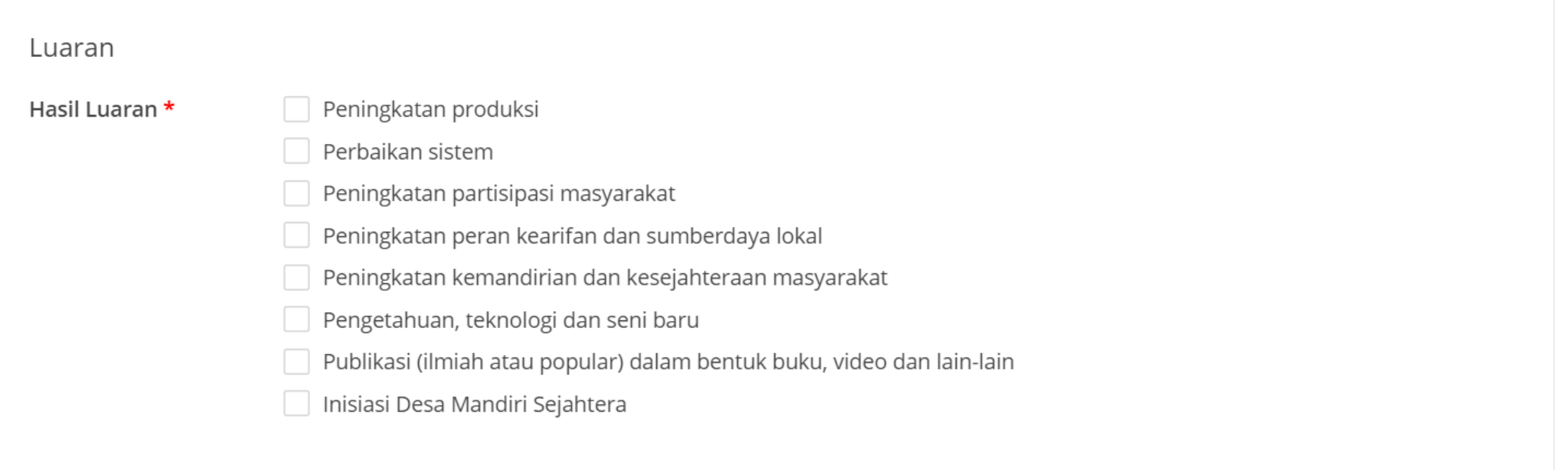

### ugm.ac.id

## 5.6. Mengisi Daftar Pustaka

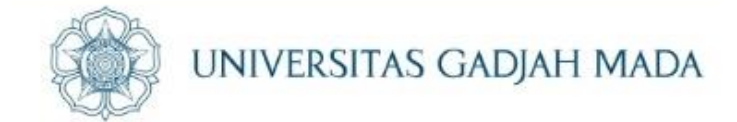

#### **DAFTAR PUSTAKA**

ugm.ac.id

Daftar pustaka disusun dan ditulis berdasarkan sistem nomor sesuai dengan urutan pengutipan. Hanya pustaka yang disitasi pada usulan kegiatan KKN yang dicantumkan dalam Daftar Pustaka

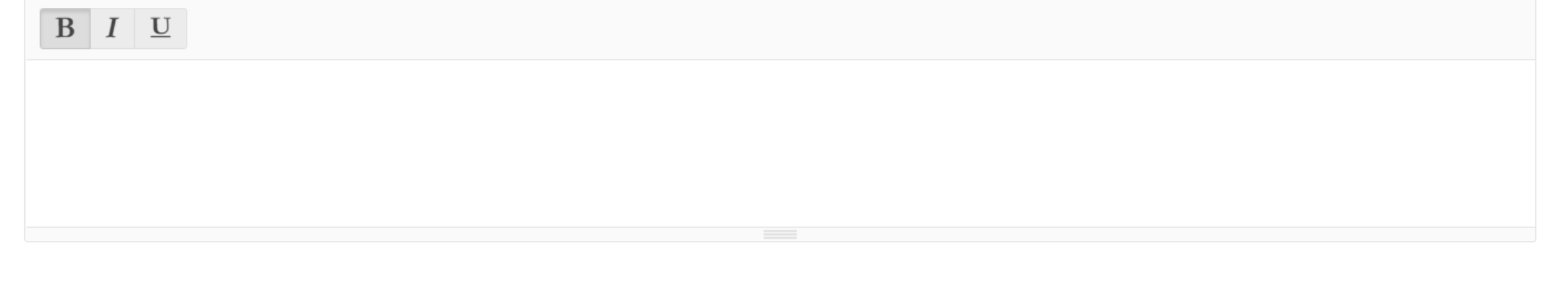

## 5.7.a. Mengisi Deskripsi Progam

ugm.ac.id

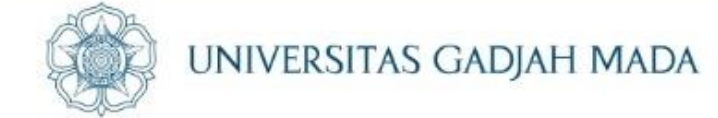

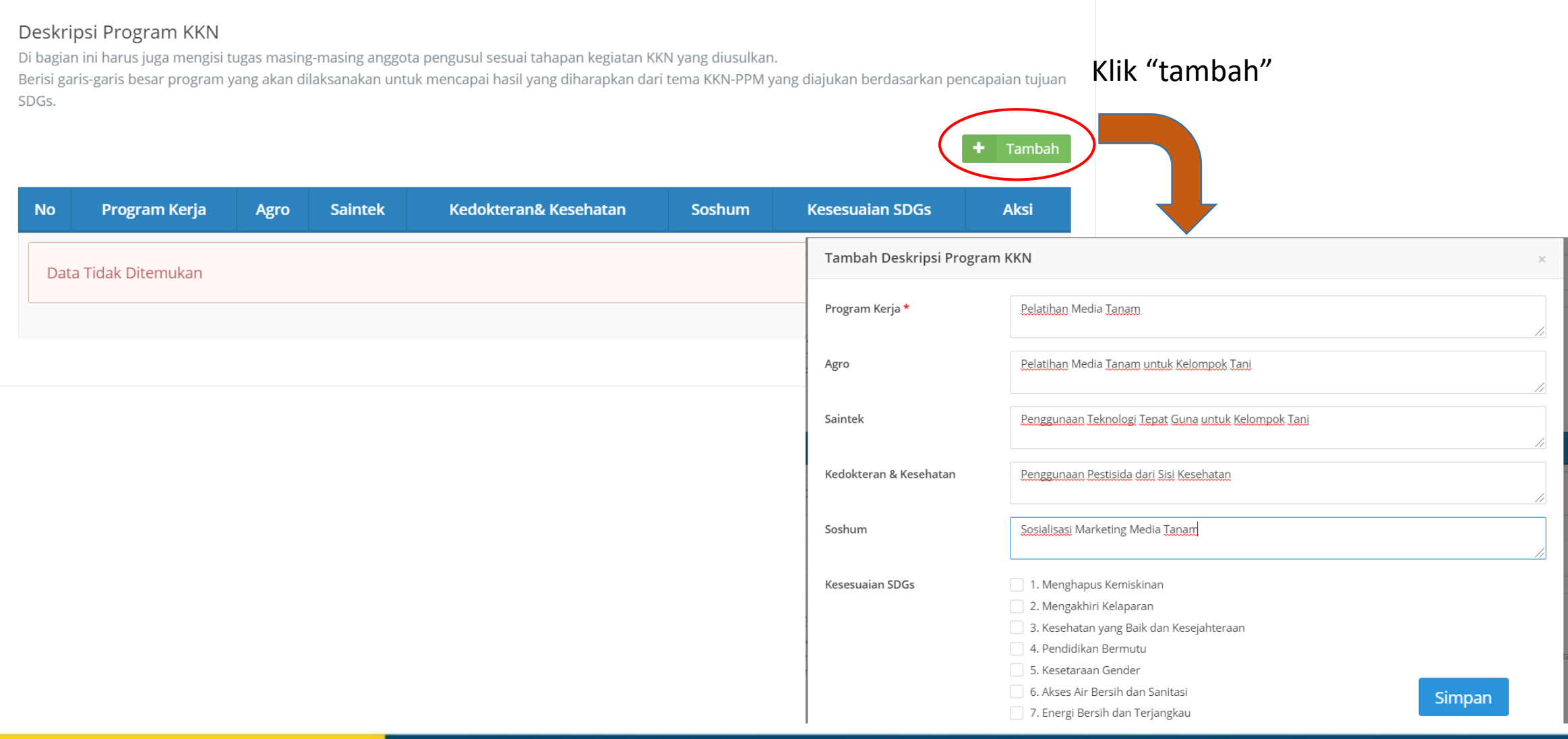

#### LOCALLY ROOTED, GLOBALLY RESPECTED

#### ugm.ac.id

# 5.7.b. Hasil Isian Deskripsi Program

#### Deskripsi Program KKN

Di bagian ini harus juga mengisi tugas masing-masing anggota pengusul sesuai tahapan kegiatan KKN yang diusulkan.

Berisi garis-garis besar program yang akan dilaksanakan untuk mencapai hasil yang diharapkan dari tema KKN-PPM yang diajukan berdasarkan pencapaian tujuan SDGs.

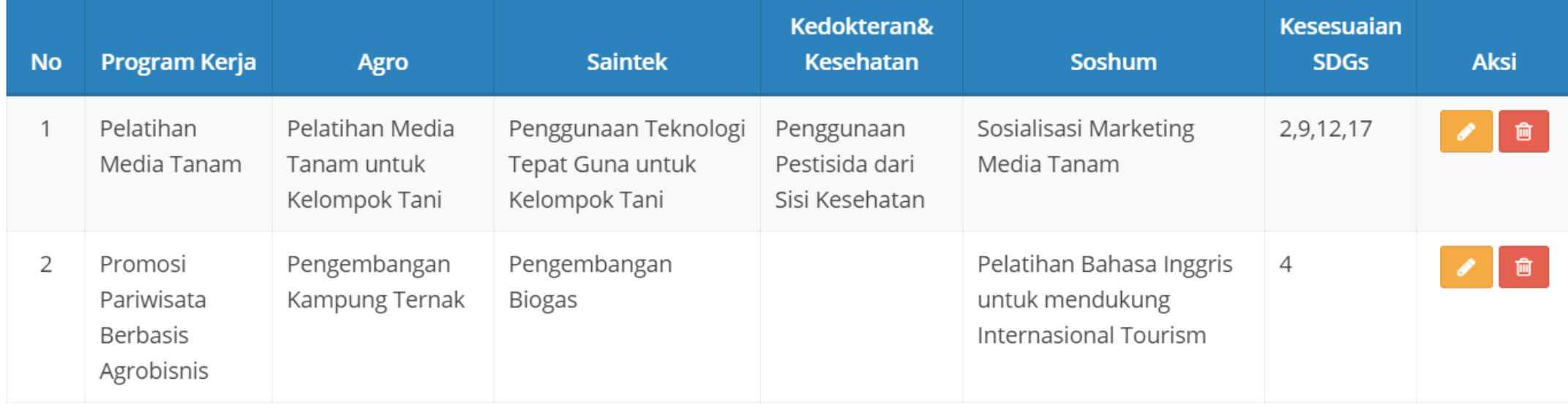

**Tambah** 

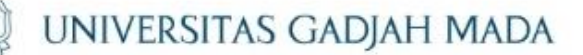

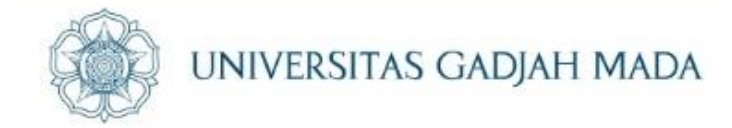

Tambah

# 5.8. Mengisi Monitoring, Evaluasi dan Target Capaian

#### Monitoring, Evaluasi dan Target Capaian

Monitoring dan evaluasi berisi deskripsi kegiatan, indikator keberhasilan, cara monitoring dan evaluasi pelaksanaan program KKN-PPM. Target capaian berisi tentang indikator capaian kegiatan KKN-PPM (misalnya, peningkatan produksi, efisiensi biaya, perbaikan sistem, peningkatan partisipasi masyarakat, peningkatan kemandirian dan kesejahteraan masyarakat, pengetahuan/teknologi/ seni baru, publikasi dan lain-lain).

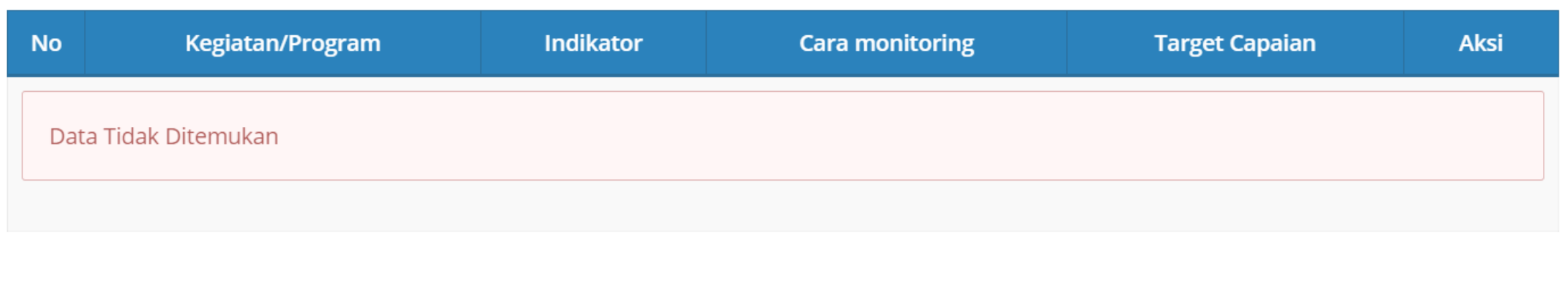

#### LOCALLY ROOTED, GLOBALLY RESPECTED

## 5.9. Mengisi jadwal KKN

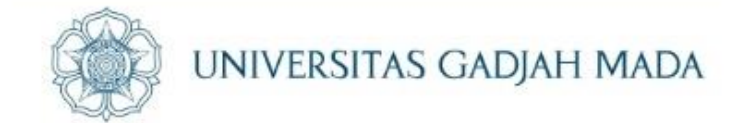

Tambah

#### Jadwal KKN

ugm.ac.id

Jadwal kegiatan KKN disusun dengan mengisi langsung tabel berikut dengan memperbolehkan penambahan baris sesuai banyaknya kegiatan.

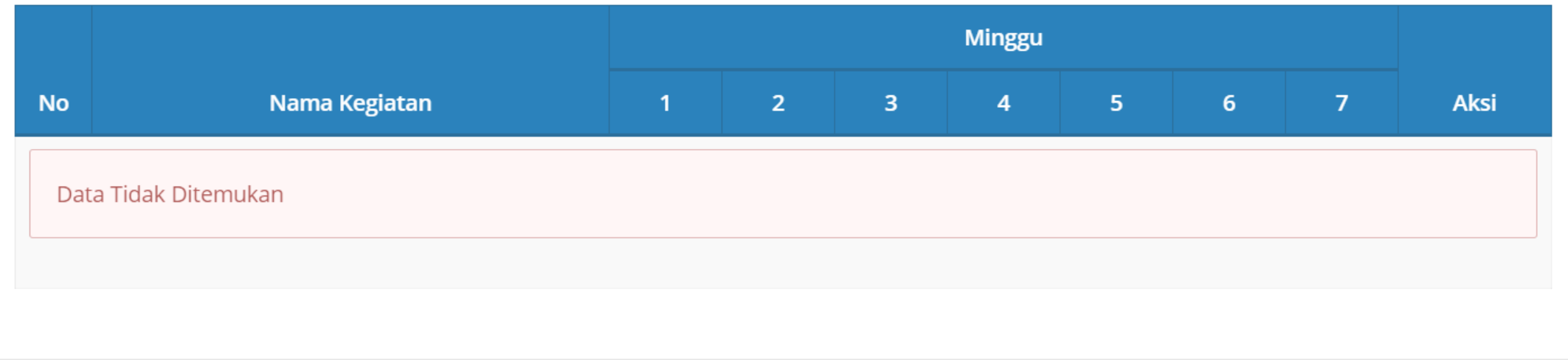

## 5.10. Mengisi Biaya Kegiatan

ugm.ac.id

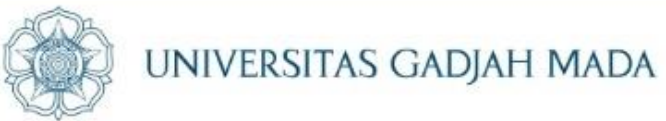

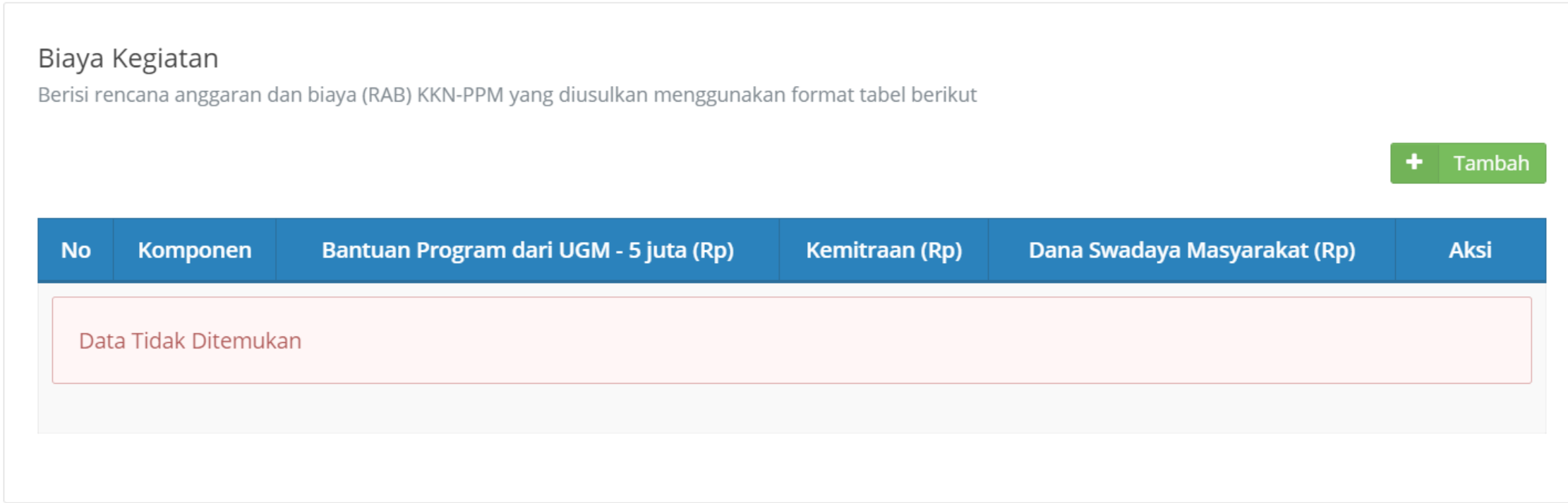

### 5.11. Klaim Aktivitas DPL

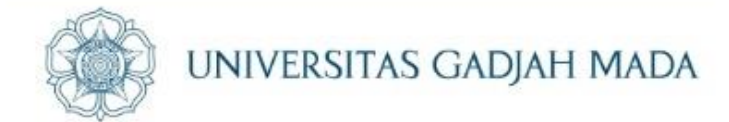

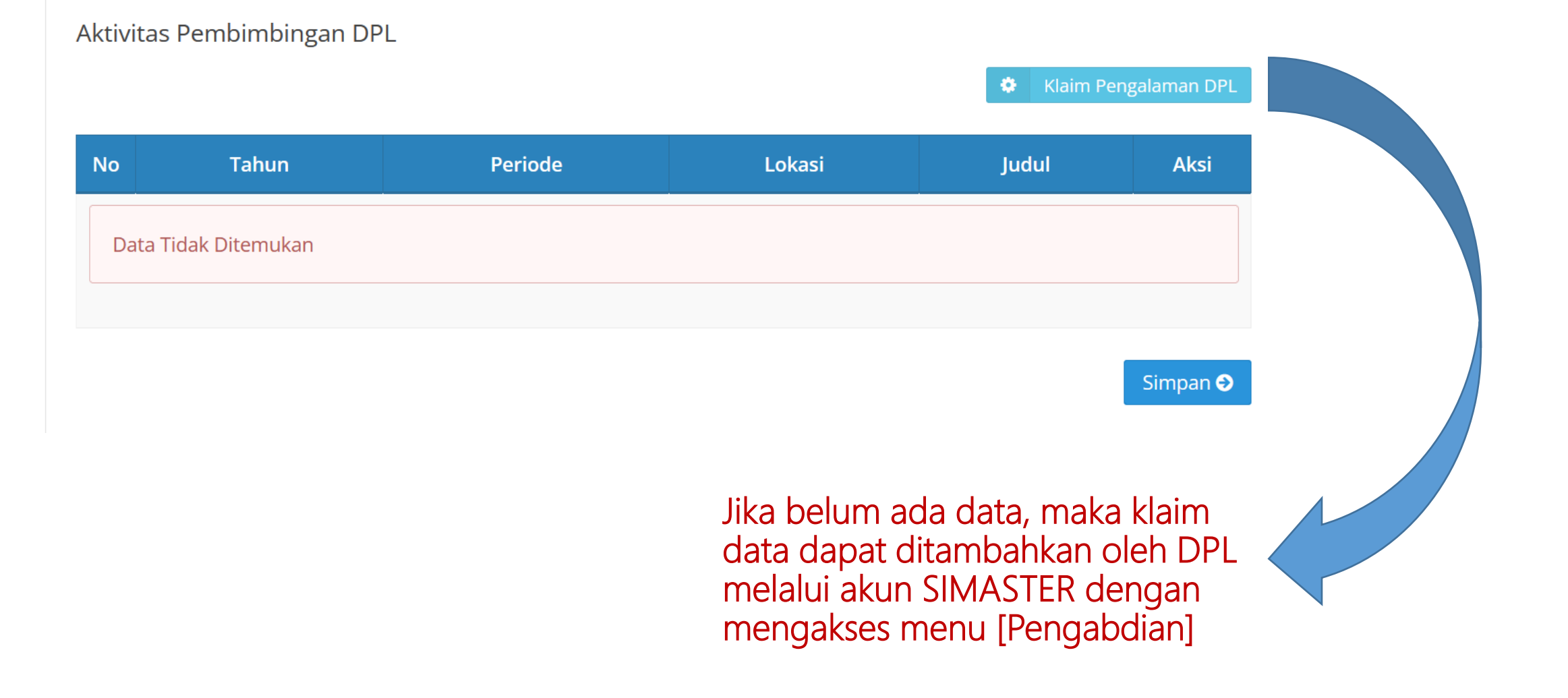

#### LOCALLY ROOTED, GLOBALLY RESPECTED

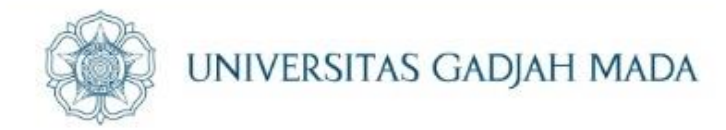

### Tahapan telah selesai, Proses selanjutnya adalah menunggu informasi jadwal presentasi proposal. Sampai pada tahap ini tidak diperlukan download/tanda tangan pengesahan dari pimpinan fakultas.

ugm.ac.id

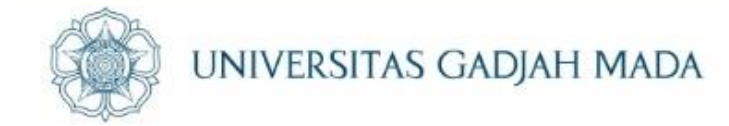

## Tahapan 6 dilakukan setelah ada pengumuman hasil seleksi proposal yang lolos

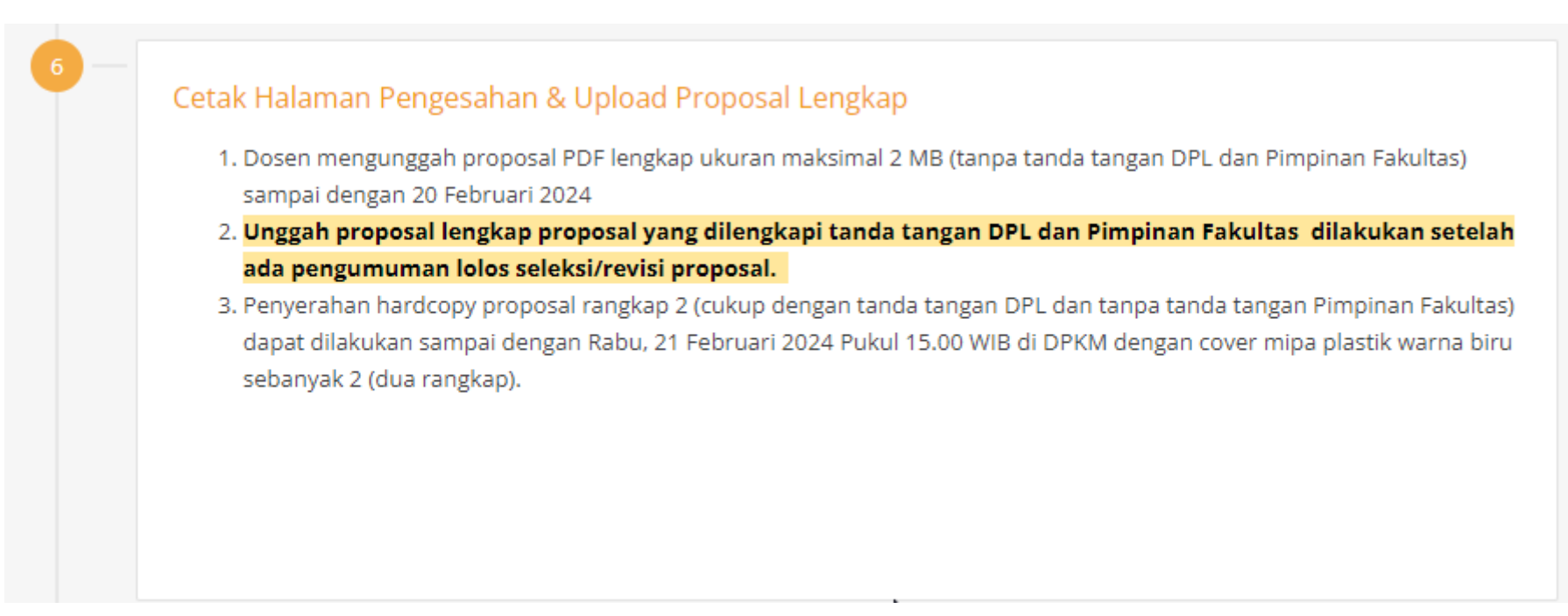

ugm.ac.id

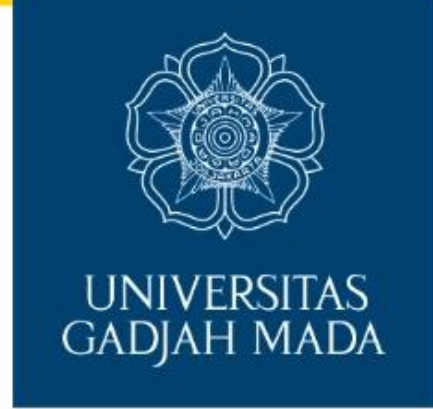

# **TERIMA KASIH**

LOCALLY ROOTED, GLOBALLY RESPECTED